## **Comment un parent peut-il obtenir un accès à EduConnect ?**

*EduConnect est un service d'authentification national créé pour suivre et accompagner la scolarité de votre enfant. Il vous permettra par exemple : d'accéder au livret scolaire, de faire une demande de bourse, d'orientation ou de vous connecter à l'ENT du collège puis à Pronote.*

*Se rendre sur le site EDUCONNECT* : [https://educonnect.education.gouv.fr](https://educonnect.education.gouv.fr/)

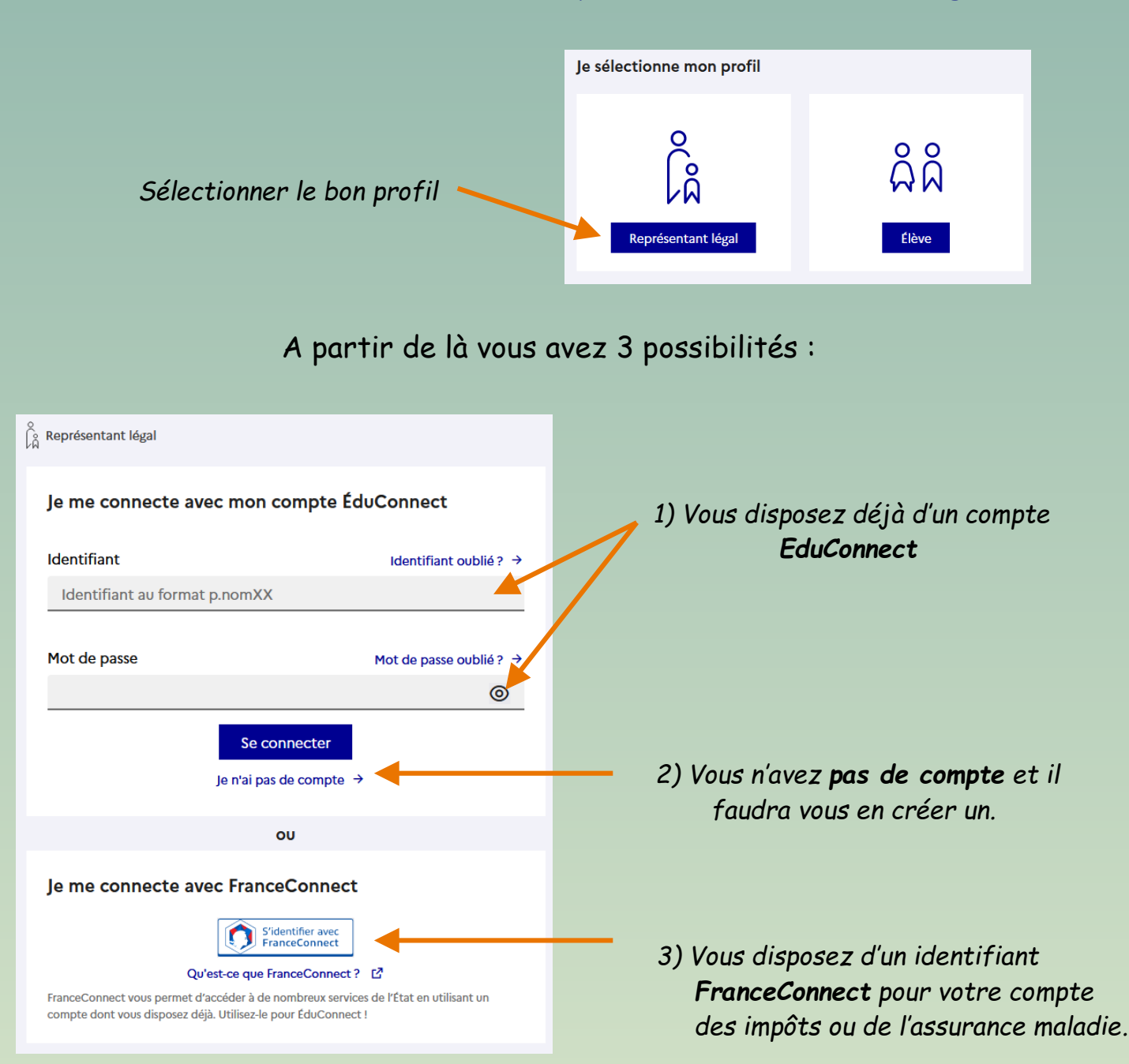

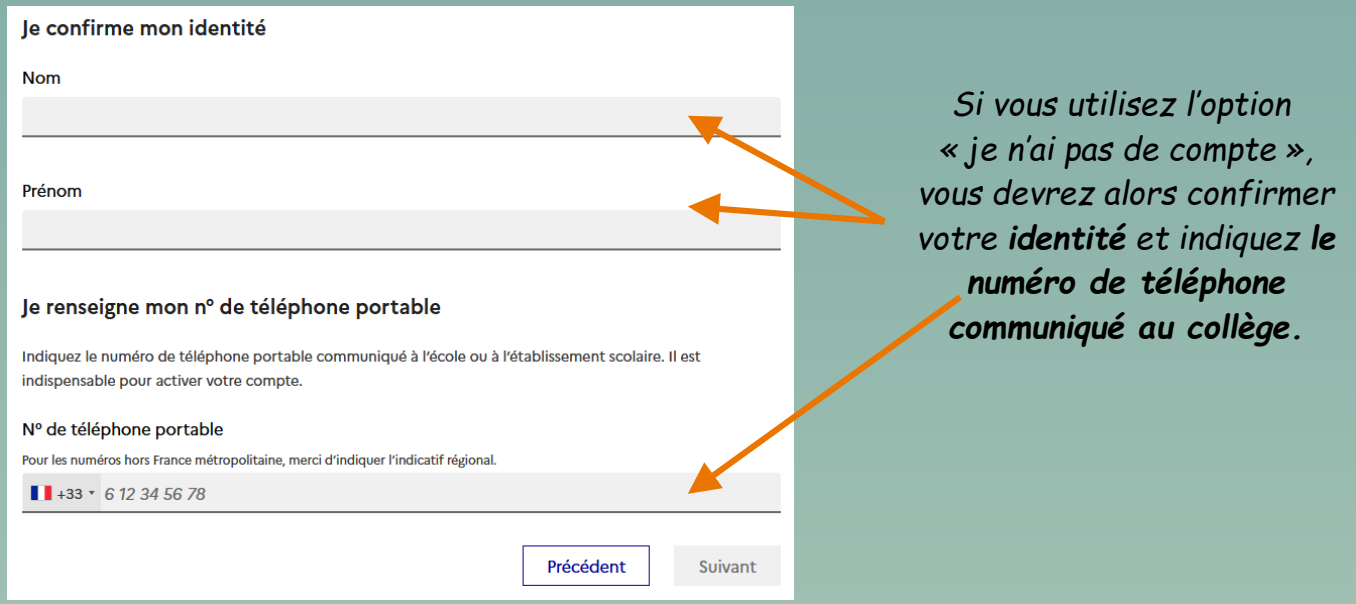

*Valider le compte et créer un mot de passe*

 *renseignez le code de validation reçu par SMS et la date de naissance de votre(vos) enfant(s) notez votre identifiant EduConnect et choisissez votre mot de passe, votre compte est activé Pour les connexions suivantes, vous utiliserez votre identifiant EduConnect et votre mot de passe*

## **Comment accéder à l'ENT et Pronote avec EduConnect ?**

## *Se rendre sur le site de l'ENT* : [https://flandrin-isere.ent.auvergnerhonealpes.fr](https://flandrin-isere.ent.auvergnerhonealpes.fr/)

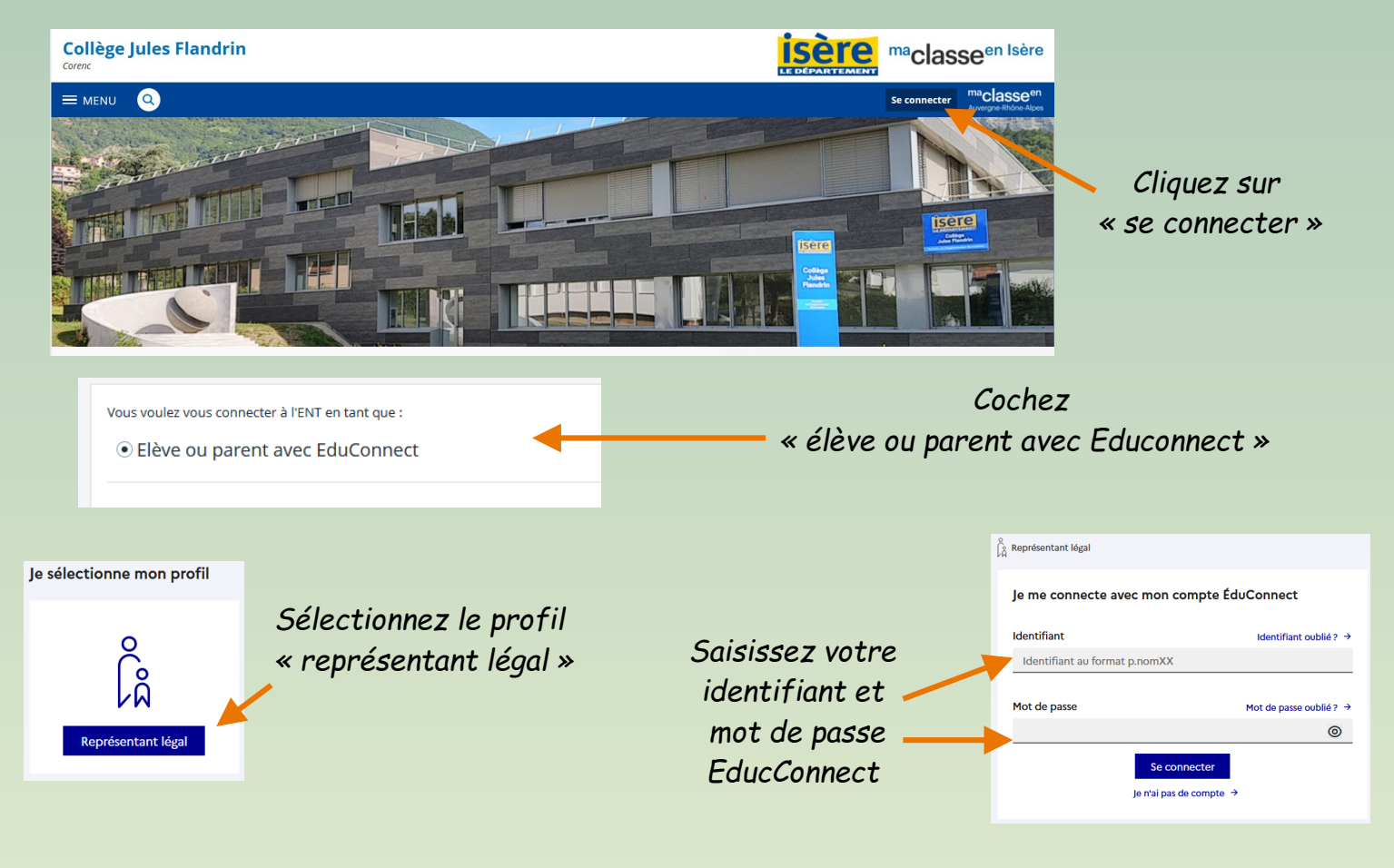

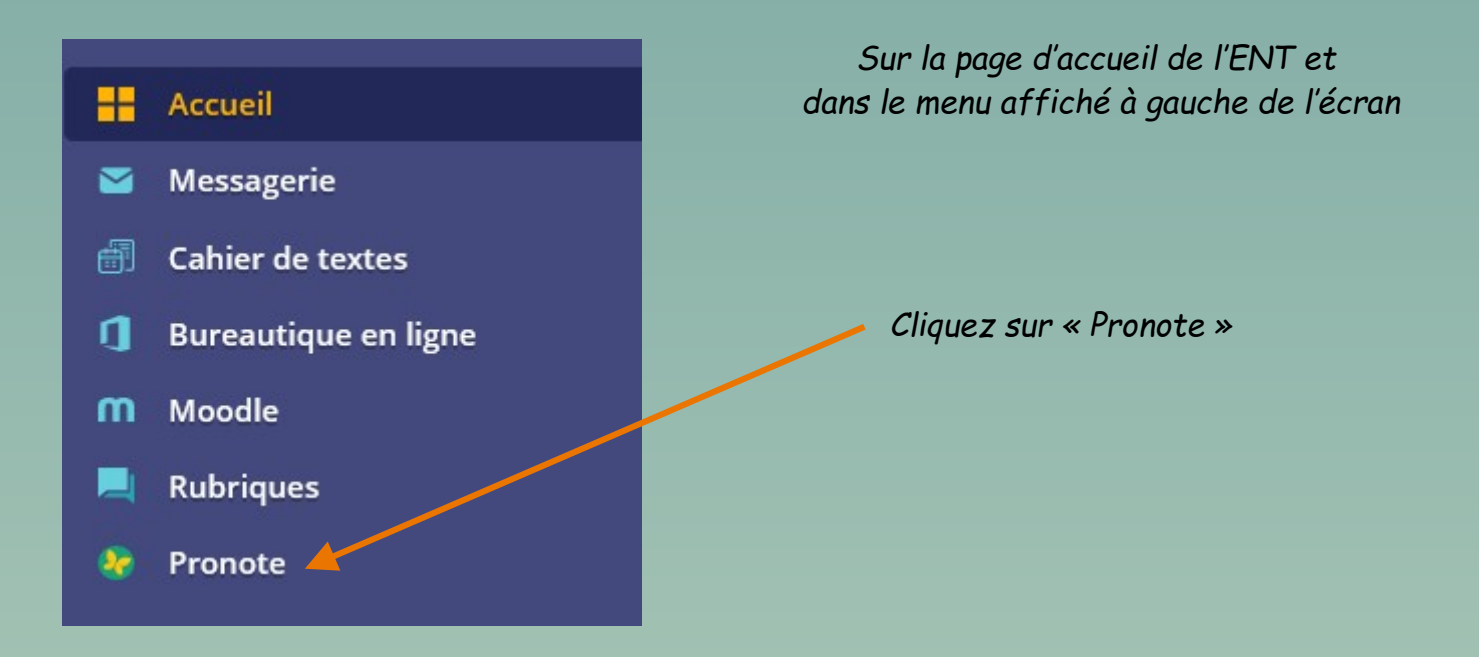

*Vous êtes à présent sur la page d'accueil de Pronote à partir de laquelle vous pourrez retrouver : les notes obtenues par votre enfant, le récapitulatif de ses absences, l'emploi du temps de sa classe ainsi que le cahier de texte.*

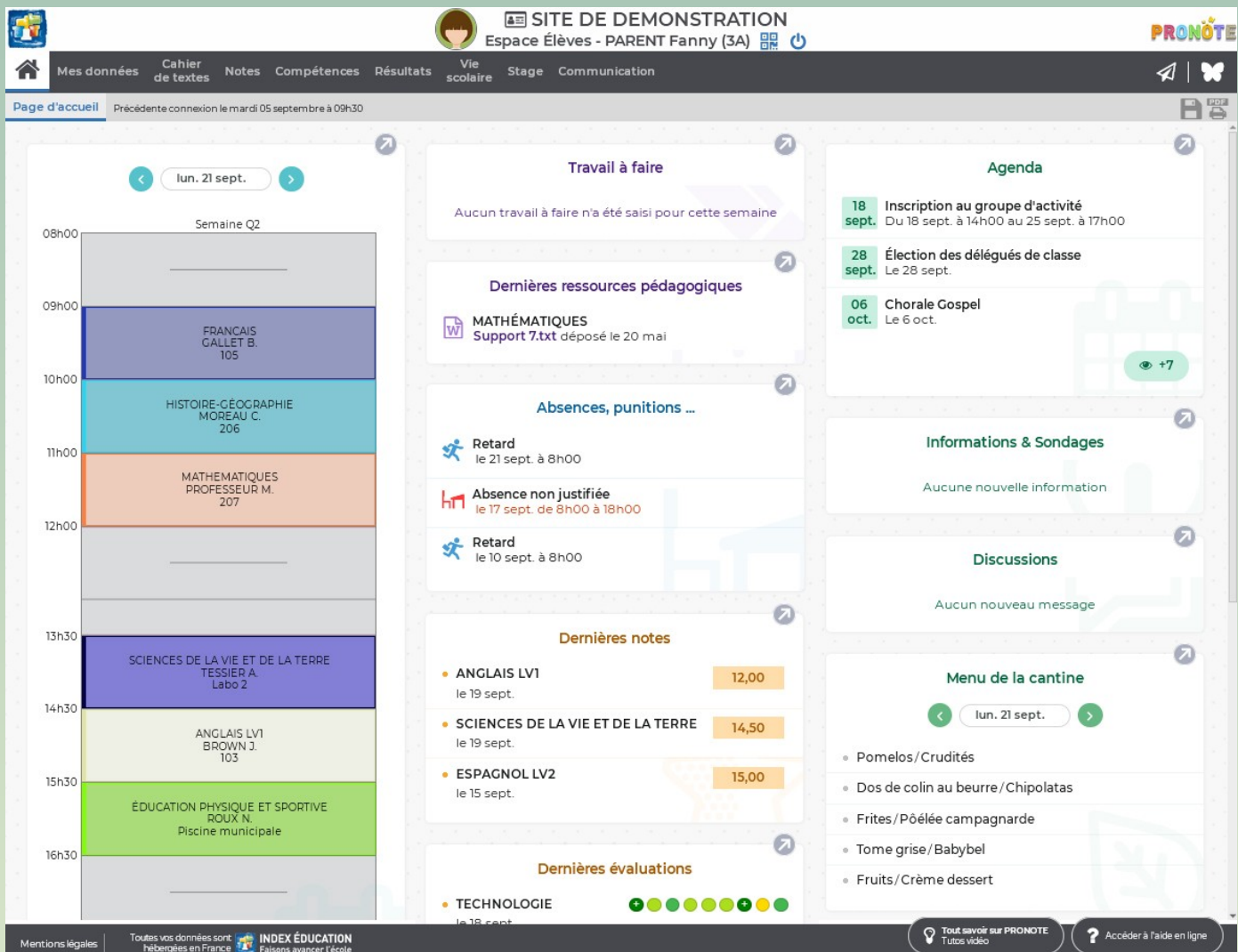